### <span id="page-0-0"></span>Les shaders ENSIIE2 : Option RVIG

#### Jean-Yves Didier

#### didier@ufrst.univ-evry.fr

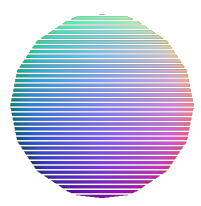

### 1 [Introduction aux](#page-2-0) Shaders

- [Contexte : la carte graphique \(programmable\)](#page-2-0)
- [Exemples de shaders](#page-7-0)
- [Vertex et fragment](#page-10-0) shader

### 2 [Le langage GLSL](#page-14-0)

- Présentation et historique
- Eléments de langage
- **o** [shaders GLSL](#page-25-0)
- [GLSL et son contexte d'utilisation](#page-36-0)

### 3 [WebGL : la 3D dans le navigateur](#page-40-0)

- [Statut actuel](#page-41-0)
- [WebGL par l'exemple](#page-44-0)
- Surcouches à WebGL

<span id="page-2-0"></span>[Introduction aux](#page-2-0) Shaders [Le langage GLSL](#page-14-0) [WebGL : la 3D dans le navigateur](#page-40-0)

### Carte graphique de génération II

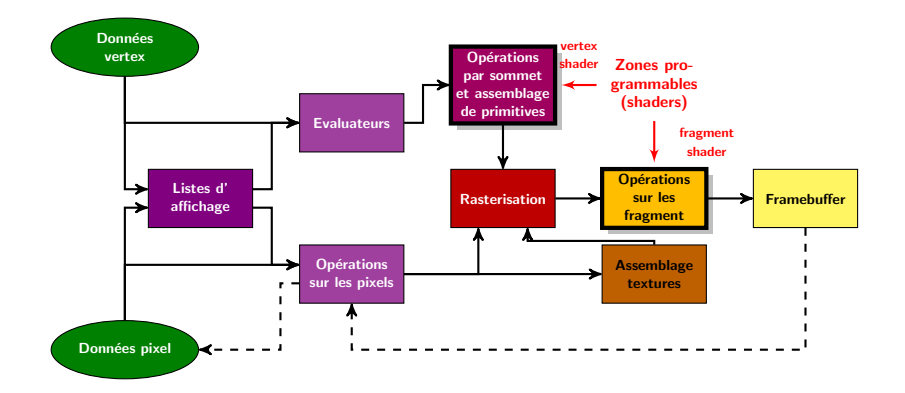

[Introduction aux](#page-2-0) Shaders [Le langage GLSL](#page-14-0) [WebGL : la 3D dans le navigateur](#page-40-0)

### Carte graphique de génération IV

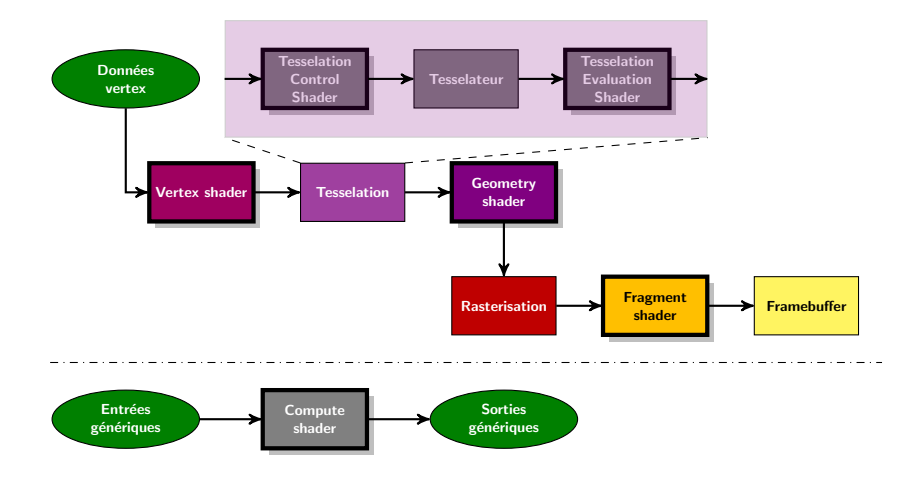

### Les shaders  $(1/2)$

#### **Principe**

Morceaux de programmes interprétable par la carte graphique qui viennent s'intercaler dans le pipeline graphique.

#### Un changement de paradigme !

- Passage d'un *pipeline* configurable é un *pipeline* programmable !
- Les shaders se substituent aux zones configurables spécialisées.

## Les shaders  $(2/2)$

#### Plusieurs types

- Compute shader (2013) : shader généraliste de calcul ;
- Tesselation control shader / hull shader  $(2011)$  : transforme un ensemble de polygones en un autre ;
- Tesselation evaluation shader / domain shader  $(2011)$  :  $\acute{e}$ value la position et les attributs des sommets générés par un algorithme de tesselation ;
- Geometry shader (2007) : création ex-nihilo de primitives géométriques ;
- Vertex shader (2003) : opérations sur les sommets;
- Fragment shader / pixel shader (2002) : opérations sur les fragments.

### Languages de shader

#### shaders courants

- ARB assembly language, (ARB 2002);
- $Cg C$  for Graphics, (Nvidia 2003);
- HLSL High Level Shading Language, (Microsoft 2004);
- GLSL GL Shading Language, (Khronos group 2004);

#### shaders pour flash

- Adobe Graphics Assembly Language surcouche pour ARB assembly language ;
- Abobe Pixel Bender surcouche GLSL.

<span id="page-7-0"></span>[Introduction aux](#page-2-0) Shaders [Le langage GLSL](#page-14-0) [WebGL : la 3D dans le navigateur](#page-40-0)

### Exemples de *fragment shaders*  $(1/3)$

Conversion BGRA à RGBA de la texture

#### **ARB Assembly Language**

!! ARBfp1.0 TEMP color ; TEX color, fragment.texcoord  $[0]$ , texture  $[0]$ , 2D;  $MOV$  result.color.r, color.b;  $MOV$  result.color.b, color.r;  $MOV$  result.color.g. color.g. MOV result.color.a, color.a; **END** 

### Exemples de fragment shaders (2/3)

Conversion BGRA à RGBA de la texture

#### GLSL 1.0

```
uniform sampler2D myTexture;
void main() \{vec4 color = texture 2D (myTexture, gl_TexCoord [0]);
  gl_F Frag Color = color . bgra;
}
```
#### **HLSL**

```
sampler2D mytexture;
float4 MyShader (float2 Tex : TEXCOORDO) : COLORO {
  float 4 Color:
  Color . bgra = tex2D (mytexture, Tex);
  return Color;
}
```
### Exemples de fragment shaders (3/3)

Conversion BGRA à RGBA de la texture

#### Cg

```
struct pixel-out {
  float4 color : COLOR:
\};
pixel_out main (float2 texCoord : TEXCOORD0, uniform
   sampler2D myTexture) {
  pixel_out OUT;
 OUT. color = tex2D (myTexture, texCoord). <math>bgra:return OUT;
}
```
### <span id="page-10-0"></span>Vertex shader (1/2)

#### Applications/utilisations

- Transformation de la position du sommet par rapport à la matrice de projection ;
- Transformation des normales au sommet ;
- Génération de coordonnées de texture ;
- Illumination par sommets ;
- Calcul des couleurs.

#### Court-circuite une partie du pipeline graphique

Nécessaire de parfois reproduire certaines étapes de ce dernier.

[Introduction aux](#page-2-0) Shaders [Le langage GLSL](#page-14-0) [WebGL : la 3D dans le navigateur](#page-40-0)

### Vertex shader (2/2)

#### Entrées/sorties

Entrées : données vertex : position, couleur, normales, ...;

Sorties : au minimum la position nouvellement calculée du vertex.

#### Calculs indépendants pour chaque sommets

Aucune connaissance des sommets voisins.

## Fragment shader (1/2)

#### Applications/utilisations

- Calcul de couleur des coordonnées textures par rapport au pixel ;
- Application de texture ;
- Brouillard ;
- Calcul des normales si illumination par pixel.

#### Avertissements

Les mêmes que pour les vertex shaders :

- Tout est à faire lorsqu'on passe en shader;
- Les calculs sur les fragments sont indépendants.

[Introduction aux](#page-2-0) Shaders [Le langage GLSL](#page-14-0) [WebGL : la 3D dans le navigateur](#page-40-0)

### Fragment shader (2/2)

#### Entrées/sorties

Entrées : données fragment : coordonnées, profondeur, couleur, coordonées texture;

Sorties : deux choix :

- discard : le fragment n'est pas rendu ;
- au minimum la couleur du fragment.

- <span id="page-14-0"></span>[Contexte : la carte graphique \(programmable\)](#page-2-0)
- [Exemples de shaders](#page-7-0)
- [Vertex et fragment](#page-10-0) shader

### 2 [Le langage GLSL](#page-14-0)

- Présentation et historique
- Eléments de langage
- **o** [shaders GLSL](#page-25-0)
- [GLSL et son contexte d'utilisation](#page-36-0)

- **[Statut actuel](#page-41-0)**
- [WebGL par l'exemple](#page-44-0)
- Surcouches à WebGL

### <span id="page-15-0"></span>GLSL : Présentation

#### Un langage de shader

- Syntaxe C-like;
- Dernière version en date :  $4.50.6$  :
- Associé aux évolutions d'OpenGL;
- Associé au standard HTML5 (WebGL) :
	- $\blacktriangleright$  Plus particulièrement lié à OpenGL ES 2.0 ;
	- $\blacktriangleright$  Version de GLSL employée : 1.10.59.

### Une évolution paralléle à OpenGL

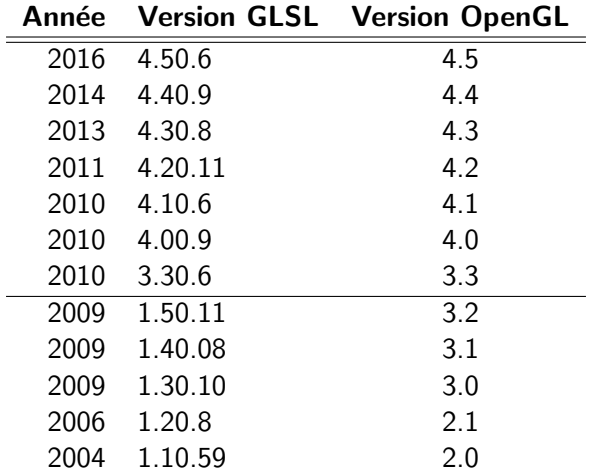

### <span id="page-17-0"></span>Eléments de langage

Types des données

#### Types autorisés

- Nombres réels et vecteurs associés : float, vec2, vec3, vec4
- Nombres entiers et vecteurs associés : int, ivec2, ivec3, ivec4
- Booléens et vecteurs associées : bool, bvec2, bvec3, bvec4
- Matrices de réels de taille  $n \times n$  (matn) : mat2, mat3, mat4
- Textures : sampler1D, sampler2D, sampler3D
- Structures : comme en C, en utilisant les types de base ;
- Et, bien sûr : void

#### Champs des vecteurs

vecteurs : x,y,z,w, couleurs : r,g,b,a, textures : s,t,p,q.

# Eléments de langage  $(1/2)$

**Modificateurs** 

- Concerne les variables globales des shaders;
- Différents suivant les versions de GLSL.

#### GLSL 1.10

uniform Donnée globale pour les shaders (lecture);

- attribute Donnée par primitive (vertex ou fragment) (lecture);
	- varying Donnée produite par le vertex shader (lecture/écriture), interpolée et fournie au fragment shader (lecture) ;

const Donnée constante lors de la compilation (lecture).

# Eléments de langage  $(2/2)$

**Modificateurs** 

#### $GLSL > 1.30$

• Modificateurs classiques :

in, centroid in : donnée venant d'un shader en amont ; out, centroid out : donnée pour un shader en aval du *pipeline*; const, uniform .

• Modificateurs d'interpolation :

smooth interpolation avec correction perspective ; noperspective interpolation linéaire ;

flat pas d'interpolation.

- Ordre d'application :
	- $\blacktriangleright$  [interp] [classique] type nom variable.

### Eléments de langage

uniform, varying et attribute

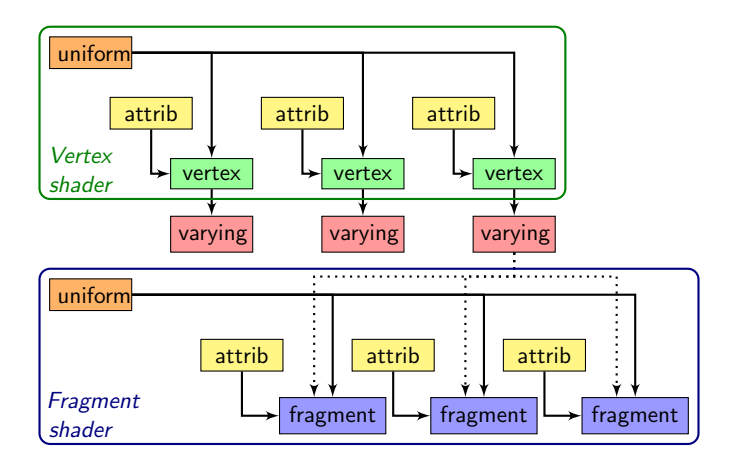

### Eléments de langage

...

Les fonctions

}

#### Déclarer une fonction : syntaxe

type retour nom fnct ([mod\_arg] type arg nom arg,  $\dots$ ) {

#### Les modificateurs de paramètres

in paramètre copié à l'entrée seulement (défaut); out paramètre copié à la sortie seulement; inout paramètre copié à l'entrée et la sortie ;

const paramètre constant.

### Fonction prédéfinies  $(1/3)$

#### Fonctions trigonométriques

(Fonctionnent aussi sur des vecteurs et des matrices) sin, cos, tan, asin, acos, atan, radians, degrees

#### Fonctions d'exponentiation

(Fonctionnent aussi sur des vecteurs et des matrices) pow, exp, log, exp2, log2, sqrt, inversesqrt

#### Fonctions classiques

(Fonctionnent aussi sur des vecteurs et des matrices) abs, ceil, clamp, floor, fract, max, min, mix, mod, sign, smoothstep, step

## Fonction prédéfinies  $(2/3)$

#### Fonctions géométriques

- vec3 cross(vec3, vec3) : produit vectoriel ;
- float distance $(*,*)$  : distance entre deux variables;
- float  $dot(*,*)$  : produit scalaire ;
- float length $(*)$ : norme euclidienne de la variable;
- \* normalize(\*) : variable normalisée (norme  $= 1$ );
- \* reflect(\* I,\* N) : réflexion, I = incident, N = normale;
- \* refract(\* I,\* N,float eta) : réfraction, eta = angle.

## Fonction prédéfinies  $(3/3)$

#### Fonctions sur les textures

Récupération de la couleur du texel au point considéré :

- Texture 1 D :
	- $\triangleright$  vec4 texture1D(sampler1D, float)
	- $\triangleright$  vec4 texture1DProj(sampler1D, vec2)
	- $\triangleright$  vec4 texture1DProj(sampler1D, vec4)
- Texture  $2 \nD$ 
	- $\triangleright$  vec4 texture2D(sampler2D, vec2)
	- $\triangleright$  vec4 texture2DProj(sampler2D, vec3)
	- $\triangleright$  vec4 texture2DProj(sampler2D, vec4)
- Et les variantes pour niveau de détail et texture3D :
	- $\triangleright$  vec4 textureXD[Lod][Proj](samplerXD, ....)

### <span id="page-25-0"></span>Le vertex shader GLSL

#### Variables spéciales de sortie

- gl\_Position : coordonnées finales du sommet (obligatoire) ;
- gl PointSize : taille du point en pixels ;
- gl\_ClipVertex : coordonnées à utiliser avec les plans de coupe (clipping).

#### Minimum requis

Doit prendre en charge les transformations et l'illumination (transform and lighting) !

#### Vertex shader minimal (avec OpenGL)

void main() {  $g \perp Po~s$  ition = gl\_Projection Matrix \* g | \_ M o d e l V i e w M a t rix \* g | \_ V e r t e x ; }

### Le fragment shader GLSL

#### Variables spéciales d'entrée

- gl\_FragCoord : coordonnées du fragment dans la fenêtre (y compris profondeur) ;
- gl Front Facing : précise si le fragment fait face à la caméra.

#### Variables spéciales de sortie

- gl\_FragColor : couleur du fragment ;
- gl  $\text{FragData}$  : données du fragment pour *buffers* suivants;
- gl\_FragDepth : profondeur du fragment.

#### Fragment shader minimal

void main() {  $gl_FragColor = vec4(1.0, 1.0, 1.0, 1.0)$ ; }

### Résultat appliqué sur une sphère  $(1/2)$

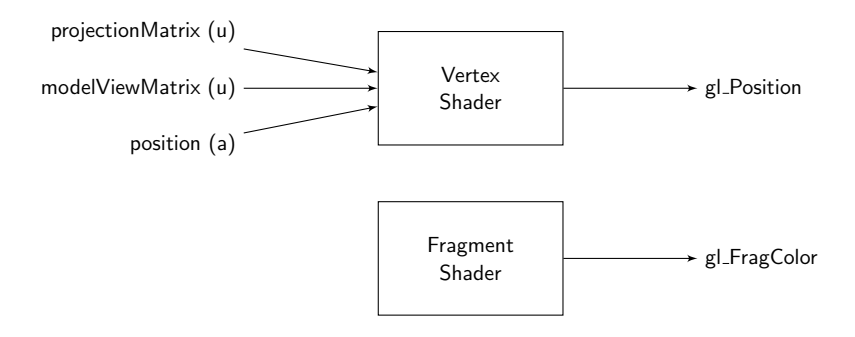

[Introduction aux](#page-2-0) Shaders [Le langage GLSL](#page-14-0) [WebGL : la 3D dans le navigateur](#page-40-0)

### Résultat appliqué sur une sphère  $(2/2)$

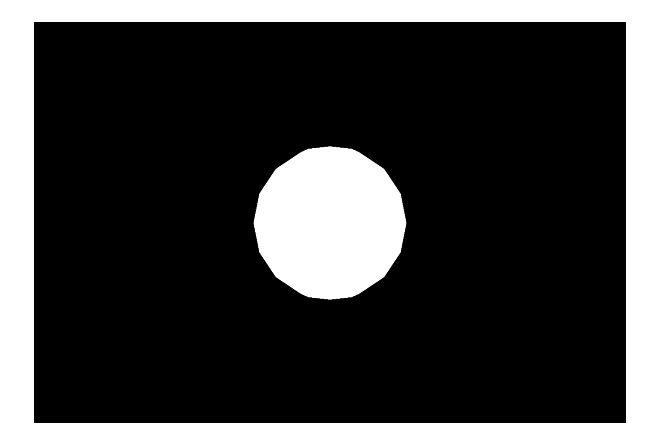

### Exemple de passage de variable  $(1/3)$

#### vertex shader

```
varying vec4 _Color;
void main() \{gl_P osition = gl_Projection Matrix *g l_Model View Matrix * g l_V ertex;
   \textsf{Color} = \textsf{vec4}((1.0 + \textsf{normalize}(\textsf{gl} \textsf{Normal})) / 2.0, 1.0);
}
```
#### fragment shader

```
varying vec4 _ Color;
void main() \{if (mod (gl-FragCoord. y, 9.0) < 3.0) discard;
  gl_F Frag Color = Color ;
}
```
### Exemple de passage de variable (2/3)

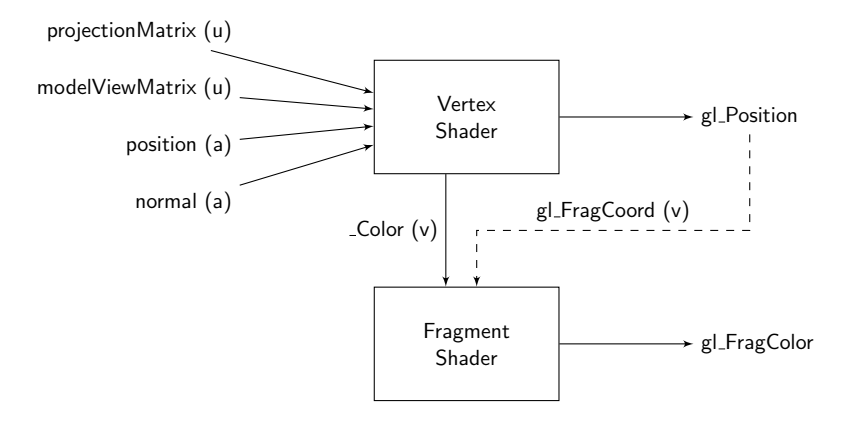

[Introduction aux](#page-2-0) Shaders [Le langage GLSL](#page-14-0) [WebGL : la 3D dans le navigateur](#page-40-0)

### Exemple de passage de variable (3/3)

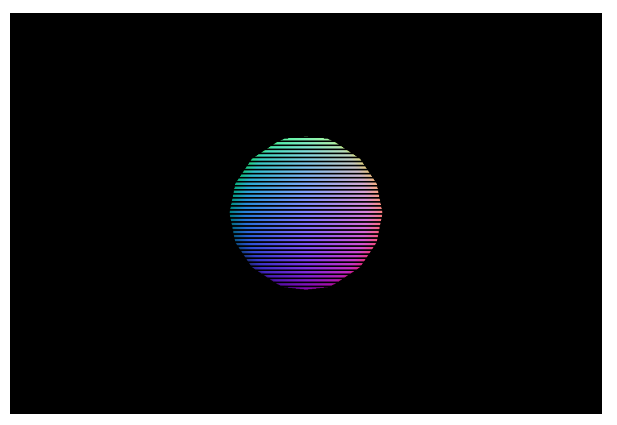

#### Résultat obtenu.

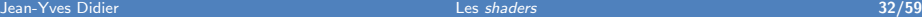

### Exemple de placage de texture  $(1/3)$

#### vertex shader

v oi d main ( ) { g l P o s i t i o n = g l P r o j e c t i o n M a t r i x ∗ g l M o d e lV i e wM a t r i x ∗ g l V e r t e x ; gl T e xC o o r d [ 0 ] = g l M u l t i T e xC o o r d 0 ; }

#### fragment shader

v oi d main ( ) { g l F r a g C o l o r = t e x t u r e 2 D P r o j ( t e x t u r e , gl T e xC o o r d [ 0 ] ) ; ; }

### Exemple de placage de texture (2/3)

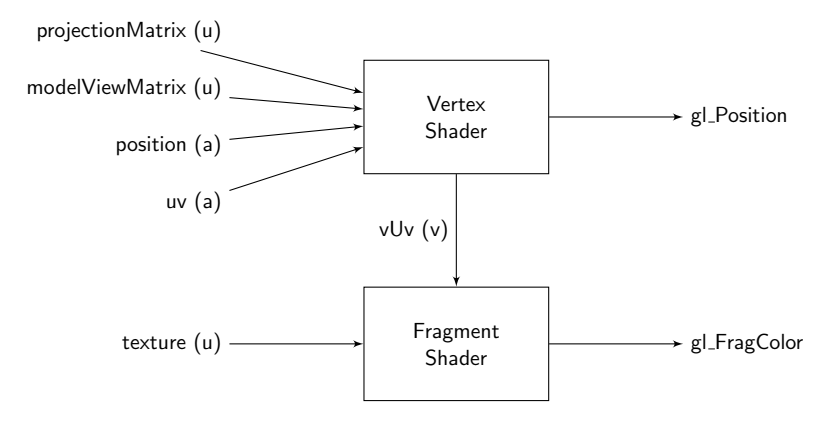

[Introduction aux](#page-2-0) Shaders [Le langage GLSL](#page-14-0) [WebGL : la 3D dans le navigateur](#page-40-0)

### Exemple de placage de texture (3/3)

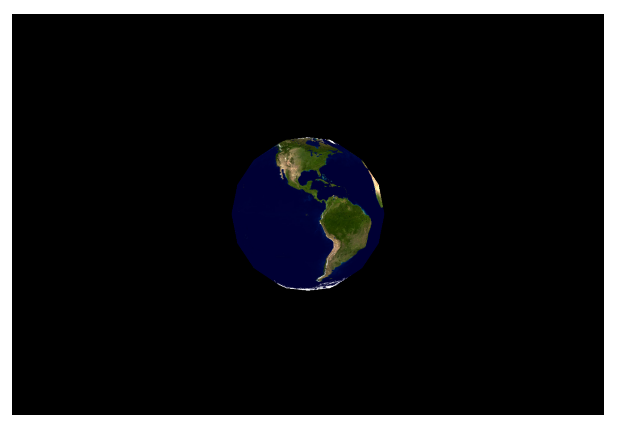

Résultat obtenu.

### Concevoir son propre shader

#### Etapes de conception

- **1** Réfléchir aux traitements à déléguer au vertex shader puis au fragment shader ;
- **2** Identifier les variables uniformes nécessaires au deux shaders;
- **3** Identifier les variables de type varying permettant aux shaders de communiquer entre eux ;
- **4** Ecrire les *shaders*.

### <span id="page-36-0"></span>GLSL et contexte d'utilisation

#### Contexte d'utilisation

Ensemble de paramètres uniformes et d'attributs prédéfinis :

- Dans OpenGL, beaucoup sont définis ;
- Dans WebGL, presque tout est à définir :
	- $\triangleright$  Pris en charge par certaines surcouches à WebGL.

### GLSL et le contexte OpenGL (1/3)

#### Variables uniformes

- **Matrices 4**  $\times$  **4 : gl\_ModelViewMatrix, gl\_ProjectionMatrix,** gl ModelViewProjectionMatrix, gl TextureMatrix ainsi que inverses (gl\_XxxxInverse) et transposées (gl\_XxxxTranspose) ;
- **Matrice 3**  $\times$  3 : gl\_NormalMatrix;
- Sources de lumière (structures) : gl\_LightSource[];
- Matériaux (structures) : gl\_FrontMaterial et gl\_BackMaterial;

### GLSL et le contexte OpenGL (2/3)

#### Attributs pour le vertex shader

- gl\_Vertex : coordonnées du sommet ;
- gl\_Normal : normale au sommet ;
- gl\_Color, gl\_SecondaryColor : couleurs du sommet ;
- gl\_FogCoord : coordonnées du brouillard ;
- gl\_MultiTexCoord $[0-7]$ : coordonnées de texture associées.

#### Sorties prédéfinies pour le vertex shader

- gl\_FrontColor, gl\_BackColor, gl\_FrontSecondaryColor, gl BackSecondaryColor : couleurs du sommet ;
- $gl_TexCoord[]$  : coordonnées de texture;
- gl\_FogFragCoord : coordonnées du brouillard.

### GLSL et le contexte OpenGL (3/3)

#### Entrées prédéfinies pour le fragment shader

- gl Color, gl SecondaryColor : couleur du fragment ;
- $g$ | TexCoord $\Box$ : coordonnées de texture associées au fragment ;
- gl\_FogFragCoord : coordonnées du brouillard associé au fragment.

- <span id="page-40-0"></span>[Contexte : la carte graphique \(programmable\)](#page-2-0)
- [Exemples de shaders](#page-7-0)
- [Vertex et fragment](#page-10-0) shader

### 2 [Le langage GLSL](#page-14-0)

- Présentation et historique
- Eléments de langage
- [shaders GLSL](#page-25-0)
- [GLSL et son contexte d'utilisation](#page-36-0)

### 3 [WebGL : la 3D dans le navigateur](#page-40-0)

- [Statut actuel](#page-41-0)
- [WebGL par l'exemple](#page-44-0)
- Surcouches à WebGL

### <span id="page-41-0"></span>WebGL

#### Une partie du standard HTML5 (2014)

- Gère l'affichage 3D dans un navigateur;
- Spécification maintenue par Khronos group;
- Basé sur un sous-ensemble d'OpenGL ES :
	- ▶ 2.0 pour WebGL  $1$ ;
	- $\blacktriangleright$  3.0 pour WebGL 2.
- Programmation en Javascript.

#### Une écriture très bas niveau

Dans WebGL, tout est en réalité shader!!!

### Support de WebGL dans les navigateurs

#### Un support établi pour WebGL1

- Safari  $5.1+$ :
- Google Chrome  $9+$ ;
- Firefox  $4+$ :
- Opera Next  $12+$ ;
- Internet Explorer : 12+ sinon plugin tiers : IEWebGL.

#### Un support récent pour WebGL2 (01/2017)

- Google Chrome 56+;
- Firefox  $51+$ .

### Structure d'un programme WebGL

#### **Etapes**

- **1** récupération du contexte WebGL;
- **2** initialisation des *shaders*:
- **3** préparation des données en mémoire tampon (buffer);
- 4 rendu de la scène.

### <span id="page-44-0"></span>Récupérer le contexte WebGL

#### Un objet de type WebGLObject

```
<!DOCTYPE html>
<html><body><canvas id="c"</canvas>
    \langlescript type="text/javascript">
       var canvas = document.getElementById("c");
       var g \vert = \text{c} anvas . get Context ("webgl");
       gl. clear Color (1.0, 0.0, 0.0, 1.0);
       g l . c l e a r (g l . COLOR_BUFFER_BIT) ;
    \langle script\rangle<!-- ou experimental-webgl pour avoir le contexte -->
  \langle body\rangle\langle/html\rangle
```
### Initialiser les shaders  $(1/4)$

#### Déclarer ses *shaders* en WebGL

```
\langles\mathsf{cript}\> type="x-shader/x-vertex" \mathsf{id}="v_shader">attribute vec3 position;
  uniform mat4 _matrix;
  uniform mat4 _proj;
  void main () \{gl-Position = \text{proj} * \text{matrix} * vec4(\text{position}, 1.0);
   }
\langle script\rangle\langlescript type="x-shader/x-fragment" id="f_shader">
  void main () \{gl-FragColor = vec4(1.0, 1.0, 1.0, 1.0);
   }
\langle script\rangle
```
## Initialiser les shaders (2/4)

#### Compiler les shaders

```
// créer un objet de type shader
fShader = gl.createShader(gI.FRAGMENT_SHADER);// accéder au contenu du shader.
fShaderNode = document.getElementById('"f.shape'');
// affecter les sources et compiler
gl.shaderSource(fShader, fShaderNode.text);
gl. compile Shader (f Shader);
// vérification du statut de compilation
if ( ! g l . g et Shader Parameter (f Shader , g l . COMPILE STATUS ) )
{
 // ... mettre un message d'alerte.
}
// faire de meme pour vShader
```
## Initialiser les shaders (3/4)

#### Associer les shaders à un programme

```
shaderProgram = g|. createProgram();
// attacher les shaders à un programme
gl.attach Shader (shader Program, vShader);
gl.attach Shader (shader Program, f Shader);
gl.linkProgram (shaderProgram);
// vérifier si tout se passe bien
if ( ! g l . get Program Parameter ( shader Program, g l .
   LINK_STATUS))
{
  // ... mettre un message d'alerte
}
// utiliser le programme
gl.useProgram (shaderProgram);
```
## Initialiser les shaders (4/4)

#### Récupérer les attributs et variables uniformes

 $\sqrt{2}$  récupération d'un attribut et stockage dans variable var position Attrib =  $gl.$  get Attrib Location (shader Program , "\_position" ) ;  $//$  annonce que les sommets stockeront un attribut suppl  $é$  mentaire gl.enable Vertex Attrib Array (position Attrib);  $//$  récupération d'une variable uniforme var matrix Uniform  $=$  gl. get Uniform Location (shader Program  $\blacksquare$ "  $\blacksquare$ matrix"  $)$  ;  $// \dots$  faire de meme pour proj

### Initialiser un buffer

#### Initialiser les données de la scène

```
// création de l'objet
triangleBuffer = gl. createBuffer();
gl.bind Buffer (gl. ARRAY_BUFFER, triangle Buffer);
var vertices = [
  0.0, 1.0, 0.0,-1.0, -1.0, 0.0,
  1.0, -1.0, 0.0\vert ;
// ajout des valeurs à l'objet
gl.bufferData(gl.ARRAY_BUFFER, new Float 32 Array(
    v e r t i c e s ), g l . STATIC_DRAW);
```
### Effectuer le rendu de la scène

#### Rendu de la scène

gl. viewport (0, 0, gl. viewport Width, gl. viewport Height);  $g \vert$ . clear ( $g \vert$ . COLOR\_BUFFER\_BIT |  $g \vert$ . DEPTH\_BUFFER\_BIT);  $// ...$  matrice projection à calculer  $// ...$  matrice monde à calculer gl.bind Buffer (gl.ARRAY\_BUFFER, triangle Buffer); gl. vertex Attrib Pointer (position Attrib,  $3$  /\* nb composants  $*/$ , gl.FLOAT, false, 0, 0); // passer les matrices calculées en paramètres uniformes gl.uniformMatrix4fv(matrixUniform, false,  $/*$  matrice monde calculée  $*/$ );  $//$  affichage des primitives : 3 sommets regroupés en triangle

 $gl.$  draw Arrays  $gl.$  TRIANGLES,  $0, 3$ ;

### Le rendu final

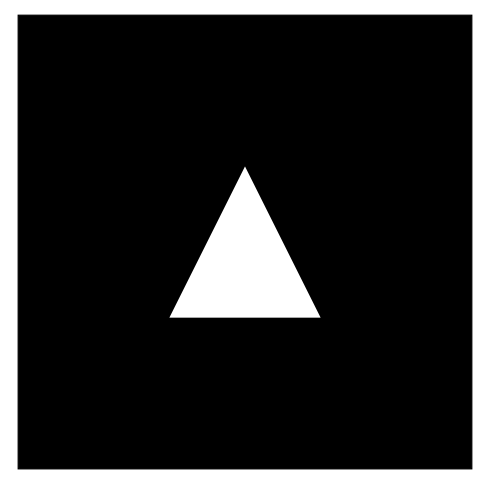

Un triangle blanc au centre de l'écran !

### <span id="page-52-0"></span>Surcouches à WebGL

#### Une programmation fastidieuse avec WebGL

Necessité d'avoir quelquechose de plus simple à manipuler !

#### Un certain nombre de bibliothèques

- glMatrix : manipulation de matrices;
- Copperlicht : moteur 3D (commercial) pour WebGL ;
- SceneJS : gestion de graphe de scène ;
- three.js gestion de graphe de scène;
- Babylon  $JS$ : gestion de graphe de scène.

### Utiliser les shaders avec three.js  $(1/4)$

#### Fichier html

```
<! doctype html>
<html><head>\langletitle>scene three.js\langletitle>
  \langlehead\rangle<body>\langlediv id="container" style="background: \mu#000"\langlediv>
  \langle body\rangle\leftarrow scripts \rightarrow\langle/html\rangle
```
### Utiliser les shaders avec three. is  $(2/4)$

#### Scripts attachés

```
\langlescript type="x-shader/x-vertex" id="vertex_shader">
  void main() \{gl-Position = projection Matrix * modelViewMatrix *vec4 (position .1.0);
  }
\langle script><script type="x-shader/x-fragment" id="fragment_shader"
    >
  void main () \{gl-FragColor = vec4(1.0, 1.0, 1.0, 1.0);
  }
\langle/script\rangle\lt!! - pour utiliser three . js -\gt\langlescript src="js/three.js"\times/script>
```
### Utiliser les shaders avec three. is  $(3/4)$

#### Script décrivant la scène  $(1/2)$

// récupérer le div où sera rendue la scène var container = document . getElementById ('container');  $//$  création d'un contexte de rendu var renderer = new THREE. WebGLRenderer(); renderer.set Size (window.inner Width, window.inner Height);  $//$  création d'une scène (vide) var scene =  $new$  THREE. Scene();  $//$  création d'une caméra perspective var camera = new THREE. Perspective Camera  $(45, 45)$ window . inner Width / window . inner Height, 1, 10000 );  $//$  déplacement de la caméra camera . position  $z = 300$ ;

### Utiliser les shaders avec three. is  $(4/4)$

#### Script décrivant la scène (2/2)

 $//$  création d'un matériau utilisant les shaders var shaderMaterial = new THREE. ShaderMaterial({ vertexShader: document.getElementById( vertex\_shader') textContent, fragment Shader: document.get Element ById ('  $fragment\_shader'$ ).  $text{CostContent}$  }); // création d'un objet sphère : géométrie + matériau var sphere  $=$  new THREE. Mesh( new THREE. Sphere Geometry (50,8,8), shader Material);  $//$  ajouter la sphère à la scène scene.add (sphere);  $//$  effectuer le rendu de la scène renderer.render (scene, camera);  $//$  afficher dans le div container.appendChild (renderer.domElement);

[Introduction aux](#page-2-0) Shaders [Le langage GLSL](#page-14-0) [WebGL : la 3D dans le navigateur](#page-40-0)

### Résultat obtenu

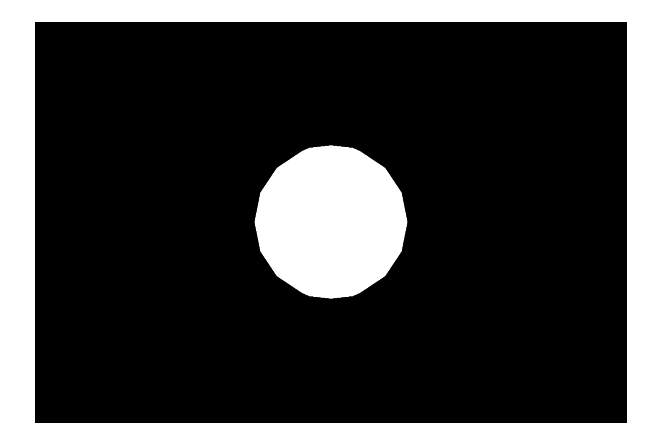

### <span id="page-58-0"></span>Ressources

Spécifications du langage GLSL version 1.10.59 : [www.opengl.org/registry/doc/GLSLangSpec.Full.1.10.59.pdf](http://www.opengl.org/registry/doc/GLSLangSpec.Full.1.10.59.pdf) Spécification du langage GLSL version 4.30.8 : [www.opengl.org/registry/doc/GLSLangSpec.4.30.8.pdf](http://www.opengl.org/registry/doc/GLSLangSpec.4.30.8.pdf) Tutoriel NVidia sur le langage Cg : [http.developer.nvidia.com/CgTutorial/cg](http://http.developer.nvidia.com/CgTutorial/cg_tutorial_chapter01.html)\_tutorial\_chapter01.html GPU Gems (NVidia) – divers algorithmes de shader : [http.developer.nvidia.com/GPUGems/gpugems](http://http.developer.nvidia.com/GPUGems/gpugems_part01.html)\_part01.html Spécification WebGL version 1.0 (Khronos group) : <https://www.khronos.org/registry/webgl/specs/1.0/> La bibliothèque de rendu three.js : [mrdoob.github.com/three.js/](http://mrdoob.github.com/three.js/) Learning WebGL : [learningwebgl.com/blog/](http://learningwebgl.com/blog/)